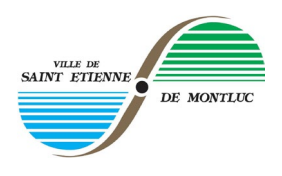

**PROCÉDURE D'UTILISATION DES PANNEAUX LUMINEUX PAR LES ASSOCIATIONS STÉPHANOISES**

# **ETAPE 1 / TELECHARGER LES DOCUMENTS SUR LE SITE WEB**

- 1. Connectez-vous sur le site web de la ville à la rubrique : annoncer un événement associatif
- 2. Téléchargez :
	- o **les 2 gabarits de fichiers pour les panneaux intérieur et extérieur**

2 formats de logiciels disponibles :

- $\checkmark$  format Powerpoint / ppt (logiciel payant)
- $\checkmark$  format Libre office Impress / odt (logiciel entièrement gratuit)
	- *Logiciel téléchargeable gratuitement sur le site : https://fr.libreoffice.org/download/libreoffice-fresh/*

# **ETAPE 2 / CREER VOTRE FICHIER POUR LE PANNEAU EXTERIEUR**

- 1. Ouvrez le gabarit du panneau extérieur et compléter les différents champs de la présentation.
- 2. Complétez le texte
- 3. Importez vos images en sélectionnant l'onglet image

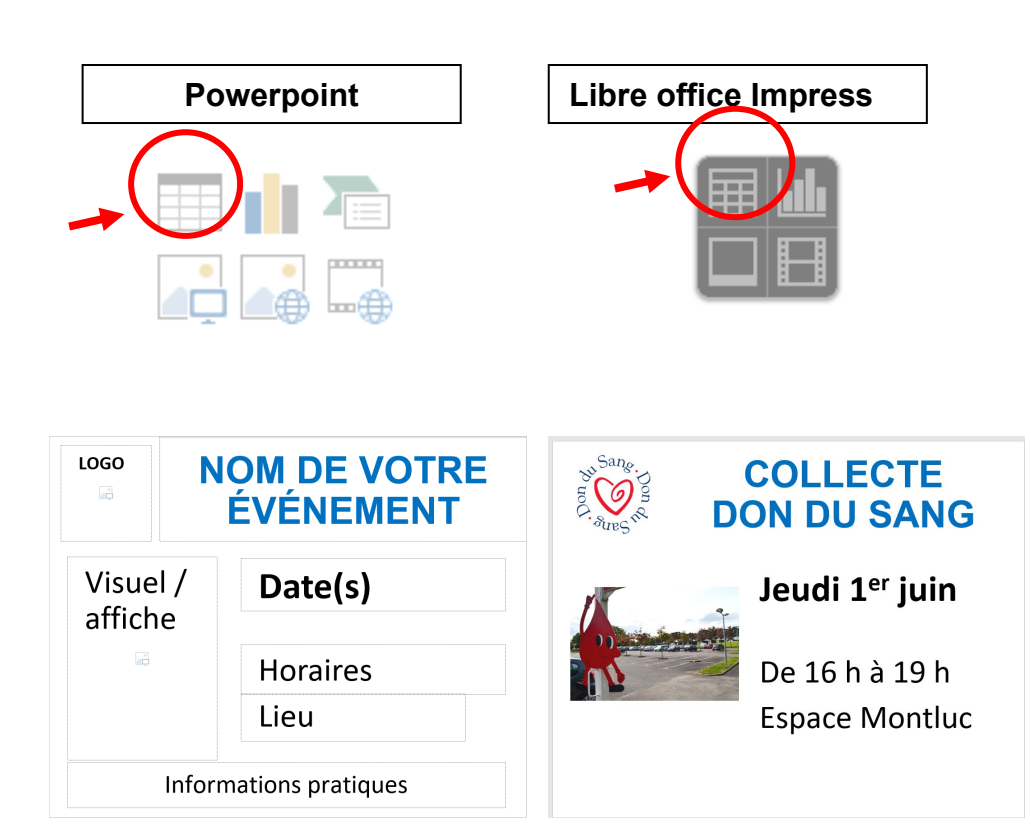

### *CONSEILS :*

*Vous avez la possibilité de modifier les polices (couleur, types, tailles) et d'ajuster le format de vos images.* 

#### *ATTENTION :*

*Ne pas utiliser une taille de police inférieure au corps 11 pour des questions de lisibilité sur les panneaux.* 

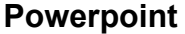

4. Enregistrez votre document dans Fichier / Enregistrez sous / puis choisir l'emplacement de votre choix en sélectionnant l'onglet Parcourir

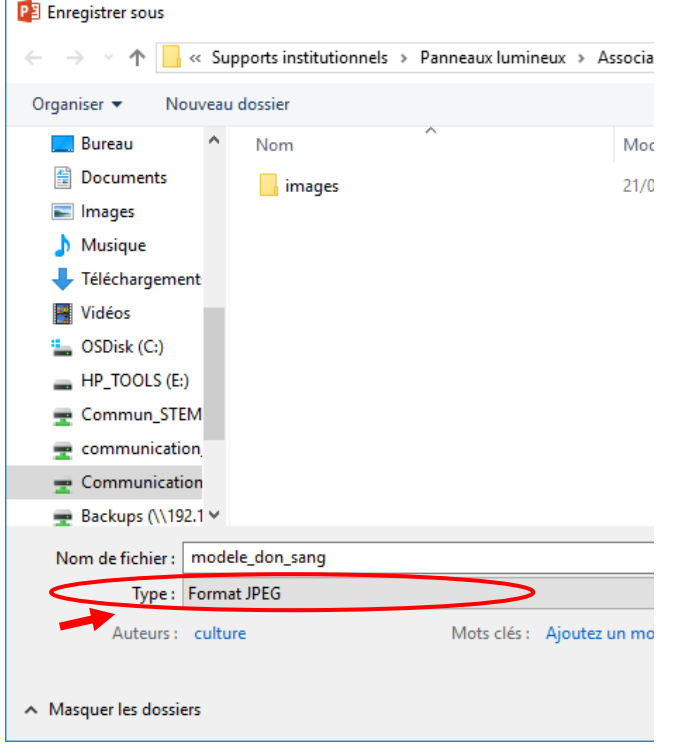

5. Nommez votre fichier / choisir format jpg / puis enregistrer

- **Libre office Impress**
- 4. Enregistrez votre document dans Fichier / Exportez / puis choisir l'emplacement de votre choix en sélectionnant l'onglet Parcourir

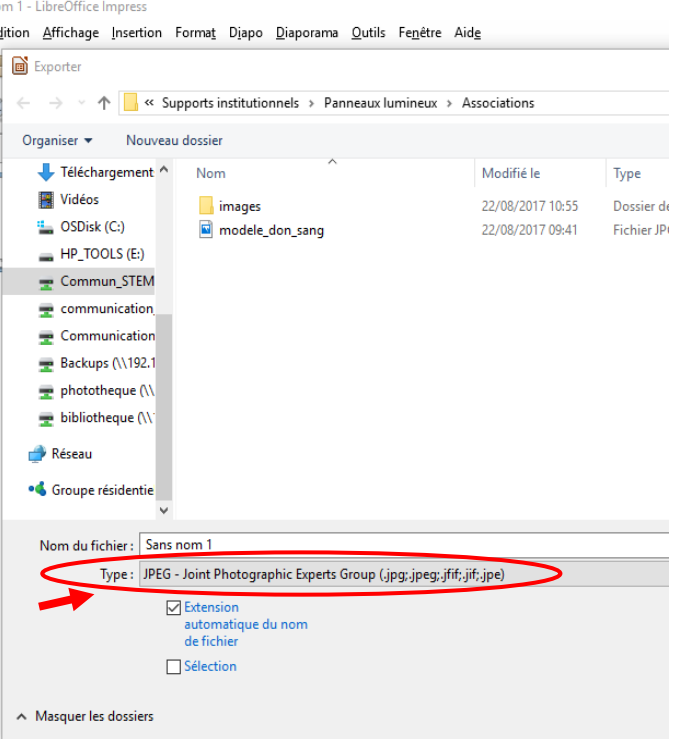

5. Nommez votre fichier / choisir format jpg / puis enregistrer

#### **ETAPE 3 / CREER VOTRE FICHIER POUR LE PANNEAU INTERIEUR**

- 1. Ouvrez le gabarit du panneau intérieur et compléter les différents champs de la présentation.
- 2. Dupliquez toute la procédure de l'étape 2 pour créer votre fichier jpg.

#### *ATTENTION :*

*Veillez bien à enregistrer le fichier du panneau intérieur sous un nom spécifique pour ne pas écraser le fichier du panneau extérieur.*

# **ETAPE 5 / ENVOYER VOS FICHIERS**

1. Envoyer vos fichiers par mail à [communication@st-etienne-montluc.net,](mailto:communication@st-etienne-montluc.net)

# **10 JOURS MINIMUM AVANT LA DATE DE DIFFUSION SOUHAITEE**

- o Votre fichier Jpg pour le panneau extérieur
- o Votre fichier jpg pour le panneau intérieur